# **BAB IV ANALSIS DAN PERANCANGAN SISTEM**

### **4.1 Modeling**

Modeling adalah proses untuk membuat sebuah model dari sistem. Model adalah representasi dari sebuah bentuk nyata, sedangkan sistem adalah saling keterhubungan antar elemen yang membangun sebuah kesatuan, biasanya dibangun untuk mencapai tujuan tertentu.

### **4.1.1 Analisis Kebutuhan Sistem**

Penelitian ini dilakukan dengan menggunakan alat-alat baik berupa perangkat keras maupun perangkat lunak.

A. Kebutuhan Fungsional

Kebutuhan fungsional yang dapat dilakukan pada sistem ini adalah sebagai berikut :

- 1. Sistem dapat melakukanpenginputan data identitas/ pendaftaran untuk anggota
- 2. Sistem dapat melakun dapat melakukan login
- 3. Sistem dapat melakukan penyimpanan ketika identitas anggota diedit
- 4. Sistem dapat melakukan penginputan permohonan pembiayaan untuk anggota
- 5. Sistem dapat menginputkan syarat untuk permohonan pembiayaan untuk anggota
- 6. Sistem dapat mengirimkan pesan
- 7. Sistem dapat melihat detail anggota
- 8. Sistem dapat mengelola data pembiayaan apakah data tersebut diterima atau tidak
- 9. Sistem dapat menginputkan persyaratan baru
- 10. Sistem dapat menginputkan data admin
- 11. Sistem dapat meginputkan angsuran dan melihat angsuran
- 12. Sistem dapat mengelola berkas pembiayaan apakah diACC atau tidak
- 13. Sistem dapat mencetak laporan
- B. Kebutuhan Nonfungsional

Analisis kebutuhan non-fungsional dilakukan untuk mengetahui spesifikasi kebutuhan perangkat keras dan perangkat lunak untuk sistem. Spesifikasi yang digunakan untuk membuat perancangan berupa perangkat keras dan perangkat lunak diantaranya :

a. Perangkat Keras :

Perangkat keras *(hardware)* yang diperlukan pada penelitian ini adalah sebegai berikut

- 1. Prosesor AMD Dual-core
- 2. Memory (RAM) 2 GB
- 3. Minimal free space hardisk 1 GB
- 4. Memory VGA Minimal 738 MB.
- b. Perangkat Lunak

Perangkat lunak *(software)* yang digunakan dalam penelitian ini adalah sebagai berikut:

- 1. Sistem operasi Microsoft Windows 7
- 2. *Dreamwever*
- 3. *Xampp*
- 4. *Browser* (Google Crome, Mozila, Opramini)
- 5. *Mysql.*

#### **4.2.1 Perancangan Sistem**

Rancangan sistem dalam tahap ini digunakan untuk menggambarkan desain sistem yang diusulkan dengan menggunakan permodelan UML *(Unifield ModelingLanguage)* yang berorientasi objek yaitu *use case* dan *activity diagram* yang dapat mempermudah pembuatan sistem.

## **4.2.1.1** *Usecase Diagram*

Berikut adalah perancangan *Usecase* Perancangan Sistem Informasi Pembiayaan Mudharabah Online pada BMT Assyafi'iyah BN cabang Sekampung yang akan dibangun, dapat dilihat pada gambar berikut :

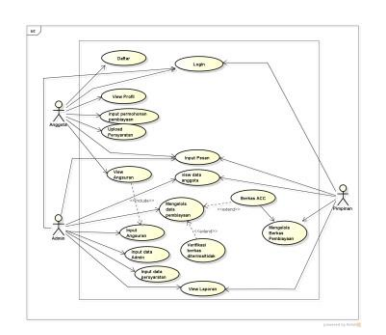

# Gambar 4.1 Use Case Diagram

a) Deskripsi Aktor

Deskripsi aktor dapat dilihat pada tabel 4.1 sebagai berikut :

# Tabel 4.1 Deskripsi Aktor

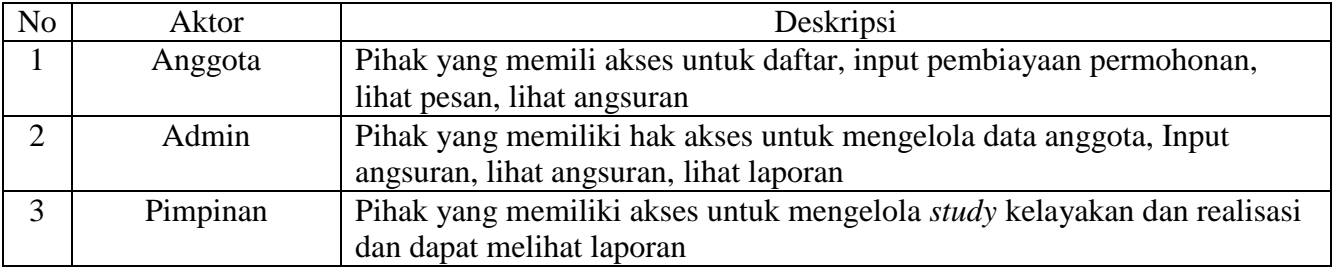

# b) Deskripsi Usecase

Deskripsi Usecase dapat dilihat pada tabel 4.2 sebagai berikut

Tabel 4.2 Deskripsi *Use Case*

| $\overline{\text{No}}$ | <b>Use Case</b>       | <b>Deskripsi</b>                                                 |  |  |  |  |
|------------------------|-----------------------|------------------------------------------------------------------|--|--|--|--|
| 1                      | Daftar                | Merupakan proses yang dilakukan oleh Anggota yang akan           |  |  |  |  |
|                        |                       | melakukan pembiayaan                                             |  |  |  |  |
| $\overline{2}$         | Login                 | Merupakan proses yang dilakukan oleh Anggota, Admin, Pimpinan    |  |  |  |  |
|                        |                       | untuk dapat mengakses sistem                                     |  |  |  |  |
| $\overline{3}$         | <b>View Profil</b>    | Merupakan proses yang dilakuan anggota untuk melihat detail      |  |  |  |  |
|                        |                       | identitas anggota dan dapat melakukan pengeditan profil anggota. |  |  |  |  |
| $\overline{4}$         | Input                 | Merupakan proses yang dilakukan oleh Anggota untuk               |  |  |  |  |
|                        | Permohonan            | menginputkan pembiayaan                                          |  |  |  |  |
|                        | Pembiayaan            |                                                                  |  |  |  |  |
| 5                      | Upload                | Merupakan proses yang dilakukan oleh anggota untuk megupload     |  |  |  |  |
|                        | Persyaratan           | persyaratan yang sudah ada disistem                              |  |  |  |  |
| 6                      | <b>View Pesan</b>     | Merupakan proses dimana Admin, Pimpinan, Anggota dapat           |  |  |  |  |
|                        |                       | membuat pesan dan menerima pesan                                 |  |  |  |  |
| $\overline{7}$         | <b>View Angsuran</b>  | Merupakan proses dimana Anggota dan Admin dapat melihat          |  |  |  |  |
|                        |                       | angsuran yang sudah dilakukan                                    |  |  |  |  |
| 8                      | <b>View Data</b>      | Merupakan proses dimana admin dan pimpinan dapat melihat detail  |  |  |  |  |
|                        | Anggota               | anggota yang sudah mendaftar.                                    |  |  |  |  |
| 9                      | Mengelola Data        | Merupakan proses yang dilakukan oleh Admin untuk verifikasi data |  |  |  |  |
|                        | Anggota               | anggota dan data rekening                                        |  |  |  |  |
| 10                     | <b>Input Angsuran</b> | Merupakan proses yang dilakukan oleh Admin untuk menginputkan    |  |  |  |  |
|                        |                       | setiap angsuran yang dilakukan oleh Anggota                      |  |  |  |  |
| 11                     | Input                 | Merupakan proses yang dilakukan oleh admin untuk menginputkan    |  |  |  |  |
|                        | Persyaratan           | persyaratan jika ada persyaratan baru atau persyratan yang belum |  |  |  |  |
|                        |                       | diinputkan                                                       |  |  |  |  |
| 12                     | Input Admin           | Merupakan proses yang dilakukan oleh admin untuk menginputkan    |  |  |  |  |
|                        |                       | data admin yang akan mengakses sistem tersebut.                  |  |  |  |  |
| 13                     | Mengelola             | Merupakan proses yang dilakukan oleh pimpinan dimana piminan     |  |  |  |  |
|                        | <b>Berkas</b>         | dapat menerima berkas atau menolak berkas berdasarkan hasil      |  |  |  |  |
|                        | Pembiayaan            | survey dan rapat komite yang dilakukan.                          |  |  |  |  |
| 14                     | Laporan               | Merupakan proses yang dilakukan oleh admin dan pimpinan dapat    |  |  |  |  |
|                        |                       | mecetak dan melihat laporan                                      |  |  |  |  |

# **4.2.1.2** *Activity Diagram* **yang diusulkan**

*Activity Diagram* atau diagram aktifitas menggambarkan aliran kerja aktivitas dari sebuah sistem. Aktivitas yang dimaksud adalah menggambarkan aktivita sistem bukan aktivitas aktor. *Activity diagram* dari aplikasi yang akan di bangun adalah sebagai berikut :

1. *Activity Diagram* Daftar

Merupakan aktivitas dari daftar yang dilakukan oleh anggota untuk mendapatkan email dan password*. Activity Diagram* Daftar dapat dilihat pada 4.2 dibawah ini.

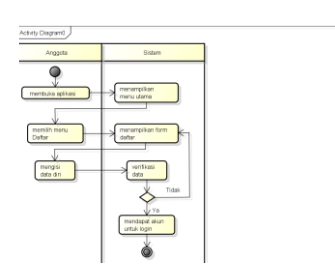

Gambar 4.2 *Activity Diagram* Daftar

*2. Activity Diagram Login* 

Merupakan aktivitas dari Login yang dilakukan oleh anggota, Pimpinan, Admin,. *Activity Diagram Login* dapat dilihat pada gambar 4.3 dibawah ini .

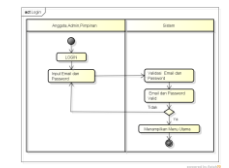

Gambar 4.3 *Activity Diagram Login*

*3. Activity Diagram* Profil

Merupakan aktivitas dari profil yang dilakukan oleh anggota untuk melihat atau mengedit identitas. *Activity Diagram* profil dapat dilihat pada gambar 4.4 dibawah ini.

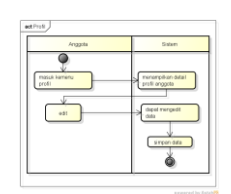

Gambar 4.4 *Activity Diagram* Profil

*4. Activity Diagram* Input Permohonan

Merupakan aktivitas dari input permohonan yang dilakukan oleh anggota untuk menginputkan permohonan pembiayaan. *Activity Diagram* dapat dilihat pada gambar 4.5 dibawah ini .

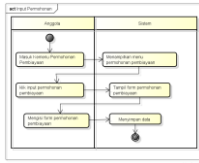

Gambar 4.5 *Activity Diagram* Input Permohonan

5. *Activity Diagram* Persyaratan

Merupakan aktivitas dari persyaratan dimana anggota dapat mengupload persyaratan, mengedit, dan melihat file/foto yang sudah diupload. *Activity Diagram* Persyaratan dapat dilihat pada gambar 4.6 dibawah ini.

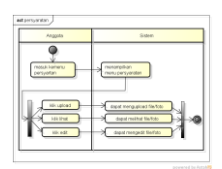

Gambar 4.6 *Activity Diagram* Persyaratan

*6. Activity Diagram View* Pesan

Merupakan aktivitas dari view pesan yang dilakukan oleh anggota, Pimpinan, Admin untuk membuat pesan, mengirim pesan, menerima pesan. *Activity Diagram* dapat dilihat pada gambar 4.7 dibawah ini.

| <b>Metric</b> , Anggota, Custmer Benecer |                              |
|------------------------------------------|------------------------------|
| MatuA betteriu petan                     | Centersman me's closer       |
| Turs peago<br><b>Park</b>                | Dida diamperi<br>Posts' Tell |

Gambar 4.7 *Activity Diagram View* Pesan

*7. Activity Diagram view* angsuran

Merupakan aktivitas dari view angsuran yang dapat dilakukan oleh anggota untuk melihat angsuran yang sudah dilakukan oleh anggota. *Activity Diagram View* Angsuran dapat dilihat pada gambar 4.8 dibawah ini .

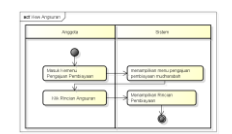

### Gambar 4.8 *Activity Diagram View* Angsuran

8. Activity Diagram View Data Anggota

Meupakan aktivitas dari view data anggota yang dilakukan oleh admin dan pimpinan unuk melihat detail anggota yang sudah mendaftar atau ang sudah terdatar sebagain anggota. *Activity Diagram View* Data Anggota dapat dilihat pada gambar 4.9 dibawah ini .

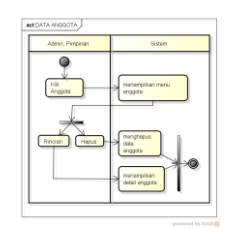

Gambar 4.9 *Activity Diagram View* Data Anggota

# *9. Activity Diagram* Mengelola Data Pembiayaan

Merupakan aktivitas dari mengelola data pembiayaan anggota yang dilakukan oleh Admin untuk memverifikasi data permbiayaanapakah berkas tersebut diterima atau ditolak. *Activity Diagram* mengelola data anggota dapat dilihat pada gambar 4.10 dibawah ini.

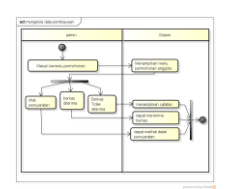

Gambar 4.10 *Activity Diagram* Mengelola Data Pembiayaan

# 10. Activity Diagram Input Angsuran

Merupakan aktivitas dari input angsuran yang dilakukan oleh admin untuk menginputkan angsuran yng sudah dilakukan oelh anggota. *Activity diagram* input agsuran dapat dilhat pada gambar 4.11 dibawah ini.

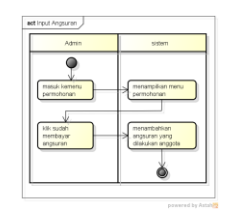

Gambar 4.11 *Activity Diagram* Input Angsuran

11. *Activity Diagram* Input Persyaratan

Merupakan aktivitas yang dilakukan oleh admin untuk menginputkan persyatan baru atau persyartan yang belum diinputkan dan dapat melihat persyaratan. *Activity diagram* persyaratan dapat dilihat pada gambar 4.12 di bawah ini :

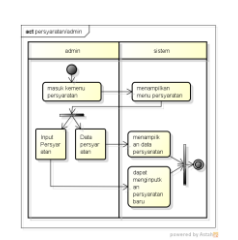

Gambar 4.12 *Activity Diagram* Input Persyaratan

12. *Activity Diagram* Input Admin

Merupakan aktivitas yang dilakukan oleh admin untuk menginputkan data admin dan melihat data admin. *Activity diagram* input admin dapat dilihat pada gambar 4.13 dibawah ini :

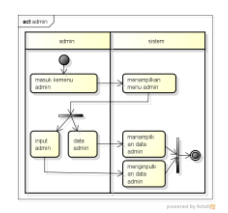

Gambar 4.13 *Activity Diagram* Input Admin

*13. Activity Diagram* Mengelola Berkas Pembiayaan

Merupakan aktivitas dari mengelola berkas pembiayaan yang dilakukan oleh Pimpinan untuk verivikasi apakah berkas tersebut di ACC atau diajukan kembali. *Activity Diagram* menngelola berkas pembiayaan dapat dilihat pada gambar 4.14 dibawah ini

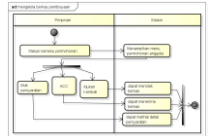

Gambar 4.14 *Activity Diagram* Mengelola Berkas Pembiayaan

*14. Activity Diagram* Laporan Data Anggota dan Pembiayaan

Merupakan aktivitas laporan data anggota dan pembiayaan yang dilakukan oleh Admin dan Pimpinan untuk melihat laporan pada data anggota atau laporan pembiayaan. *Activity Diagram* Laporan Data Anggota dan Pembiayaan dapat dilihat pada gambar 4.15 dibawah ini.

| Admin                                       | 5 siyas                                                |  |  |
|---------------------------------------------|--------------------------------------------------------|--|--|
| tal lamera redrete<br><b>PELE BRIS BOAT</b> | anglian mary reduce                                    |  |  |
| Cost                                        | Outs Terampan<br>Dato beration<br><b>Manceton Data</b> |  |  |

Gambar 4.15 *Activity Diagram* Laporan Data Anggota dan Pembiayaan

*15.* Activity diagram laporan anggota dan pembiayaan

Merupakan aktivitas dari laporan anggota dan pembiayaan yang dilakukan oleh admin dan pimpinan. *Activity diagram* laporan anggota dan pembiayaan dapat dilihat pada gambar 4.16 dibawah ini :

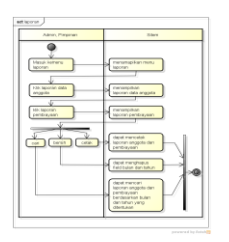

Gambar 4.16 *Activity Diagram* Laporan Anggota Dan Pembiayaan

# **4.2.1.3 Class Diagram**

Berikut Class Diagram Rancang Bangun Sistem Informasi Pembiayaan Mudharabah Berbasis Web pada BMT Assyafi'iyah BN cabang sekampung, dapat dilihat pada gambar 4.17 berikut:

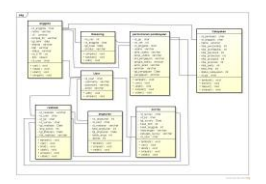

Gambar 4.17 *Class Diagram*

#### **4.3.1 Rancangn Desain Form**

#### **4.3.1.1 Tampilan Menu Utama Sebelum Login**

#### **1. Tampilan Menu Utama**

Tampilan menu utama sebelum login berisi menu berkaitan dengan penggunaan program. Terdapat beberapa menu pada menu utama seperti menu beranda untuk melihat tentang perusahaan, daftar untuk calon anggota yang akan mendaftar, prosedur untuk melihat bagaimana cara mengajukan permohonan pembiaayaan mudharabah, syarat untuk melihat syarat apa saja yang dibutuhkan untuk melakukan pengajuan pembiayaan. Tampilan rancangan form menu utama dapat dilihat pada gambar 4.18 dibawah ini :

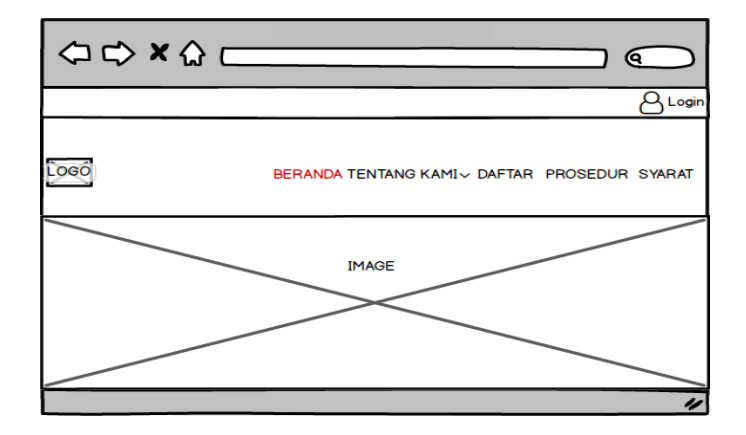

Gambar 4.18 Tampilan Menu Utama

### **2. Tampilan Menu Tentang Kami**

Tampilan menu tentang kami, menampilkan tentang perusahaan dan visi misi. Tampilan rancangan form menu tentang kami dapat dilihat pada gambar 4.19

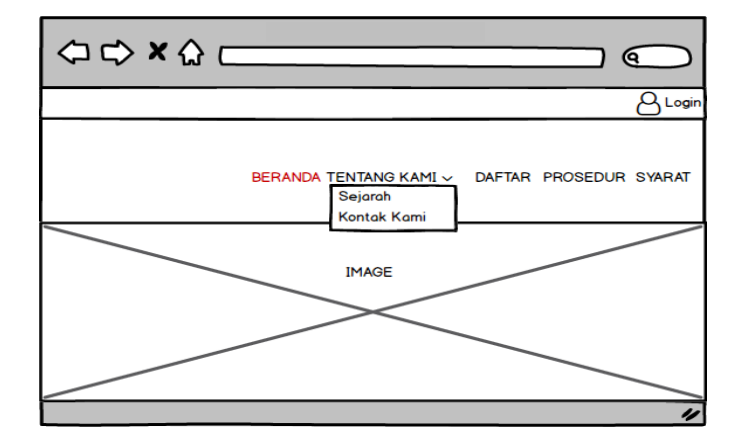

Gambar 4.19 Tampilan Menu Tentang Kami

## **3. Tampilan Menu Daftar**

Tampilan menu daftar, digunakan utnuk calon anggota mendaftar agar dapat login kedalam sistem dan melakukan pembiayaan mudharabah. Tampilan rancangan dapat dilihat pda gambar 4.20 dibawah ini :

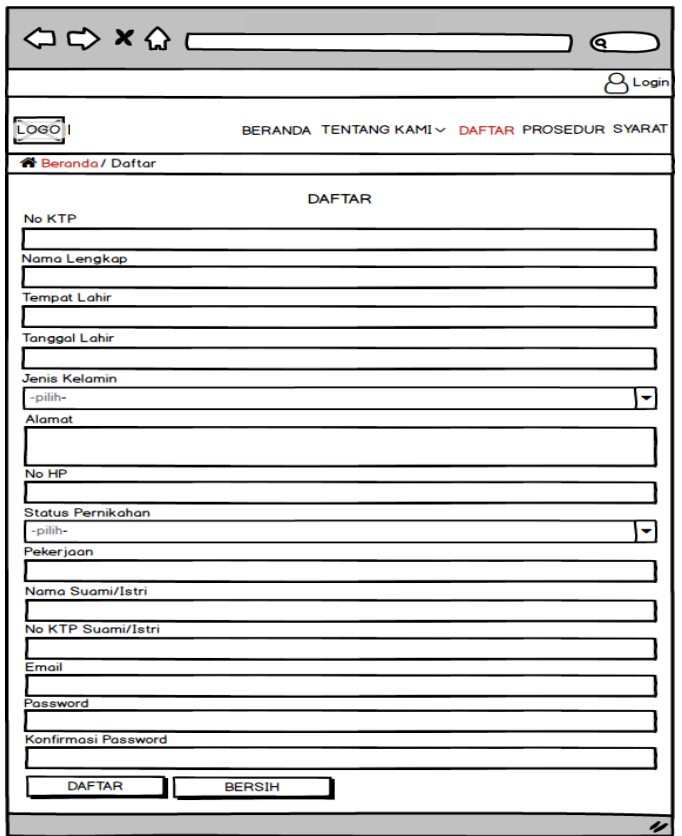

Gambar 4.20 Tampilan menu daftar

### **4. Tampilan Menu Syarat**

Tampilan menu syarat, digunakan untuk melihat syarat apa saya yang harus dipenuhi dalam melakukan pengajuan pembiayaan mudharabah. Tampilan rancangan form menu syarat dapat dilihat pada gambar 4.21 dibawah ini :

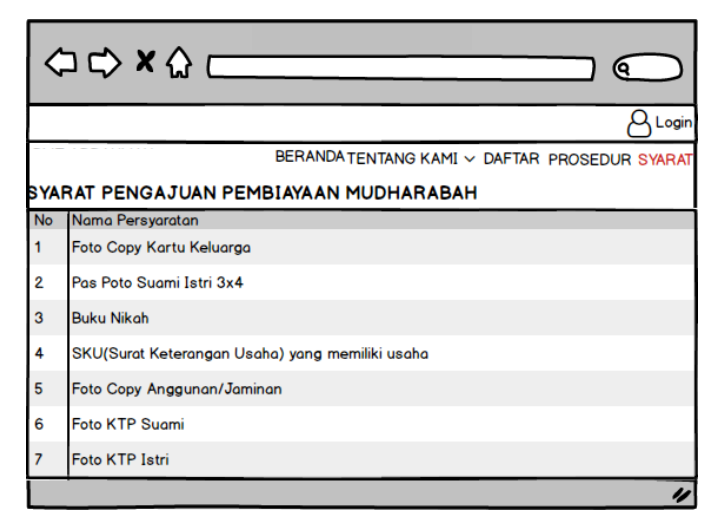

Gambar 4.21 Tampilan menu syarat

# **5. Tampilan Form Login**

Form login digunakan untuk masuk kemenu utama dashboard dengan memasukkan email dan password dengan benar, setelah itu pilih tombol login untuk masuk kemenu utama. Apbila terjadi kesalahan makan akan muncul pesan email atau password salah. Tampilan form login dapat dilihat pada gambar 4.22 dibawah ini :

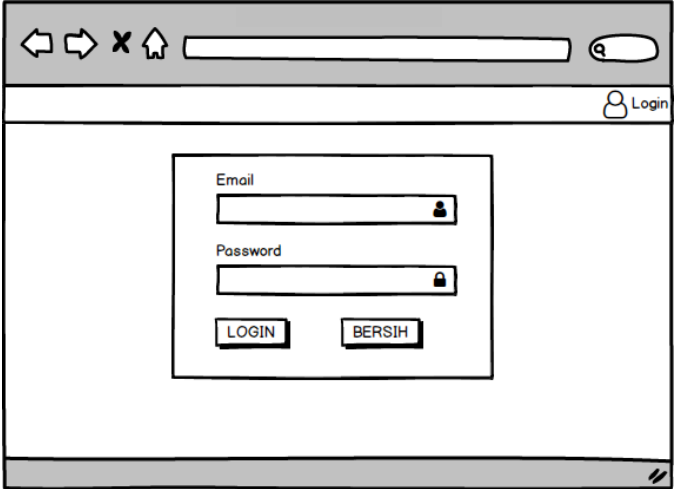

Gambar 4.22 Tampilan Form Login

#### **4.3.1.2 Menu Anggota**

#### **1. Menu utama**

Tampilan menu utama pada anggota terdapat beberapa menu pada menu utama seperti menu profil yang digunakan untuk melihat detail identitas pada anggota yang sudah mendaftar, menu pengajuan pembiayaan digunakan untuk menginputkan atau melihat angsuran pembiayaan, menu persyaratan digunakan untuk anggota mengupload data syarat yang sudah disediakan, menu pesan, digunakan untuk melihat pesan dan mengirim pesan, menu pemberitahuan digunakan untuk melihat apakah pengajuan di cc, ditolak, atau diterima serta pemberitahuan angsuran, menu logout digunakan untuk keluar dari sistem. Tampilan menu utama dapat dilihat pada gambar 4.23 Dibawah ini :

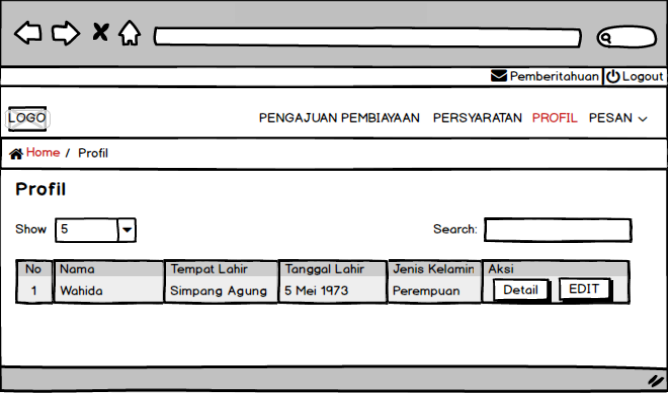

Gambar 4.23 Tampilan menu utama anggota

### **2. Tampilam Form Profil**

Form profil digunakan untuk dapat melihat profil anggota yang sudah melakukan pendaftaran. Tampilan form profil dapat dilihat pada gambar 4.24 Dibawah ini :

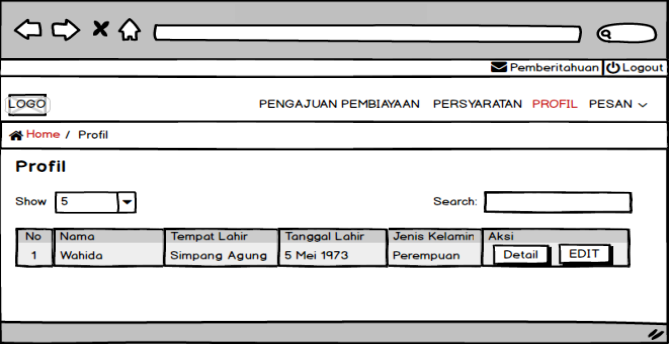

Gambar 4.24 Tampilan form profil

#### **3. Form Pengajuan Pembiayaan**

Form pengajuan pembiayaan mudhrabah digunakan untuk melakukan pengaujuan bagi anggota dengan cara menginputkan data. form pengajuan pembiayaan mudharabah juga dapat melihat rincian angsuran. Tampilan form pengajuan pembiayaan mudhrabah dapat dilihat pada gambar 4.25 Dibawah ini :

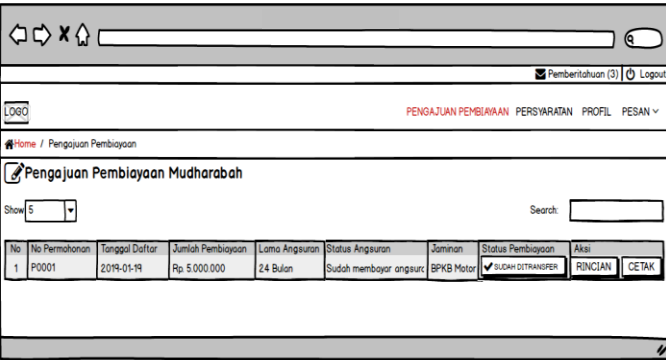

Gambar 4.25 Tampilan Form Pengajuan Pembiayaan

### **4. Form Persyaratan**

Form persyaratan digunakan untuk anggota agar dapat mengupload data persyarat untuk melakukan pengajuan pembiayaan mudharabah. Tampilan form persyaratan dapat dilihat pada gambar 4.26 dibawaha ini.

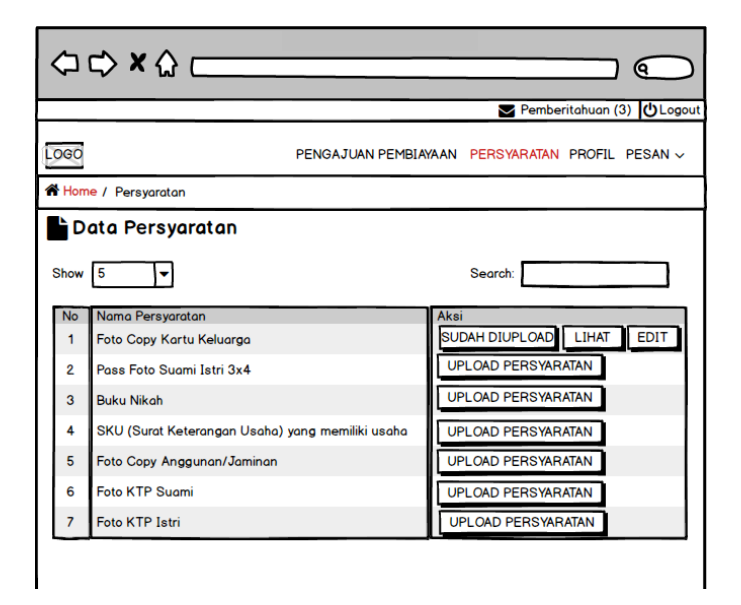

Gambar 4.26 Tampilan form persyaratan

# **5. Tampilan Form Pesan**

Form pesan digunakan untuk mengirim dan menerima pesan. Tampilan menu pesan dapat dilihat pada gambar 4.27 Dibawah ini :

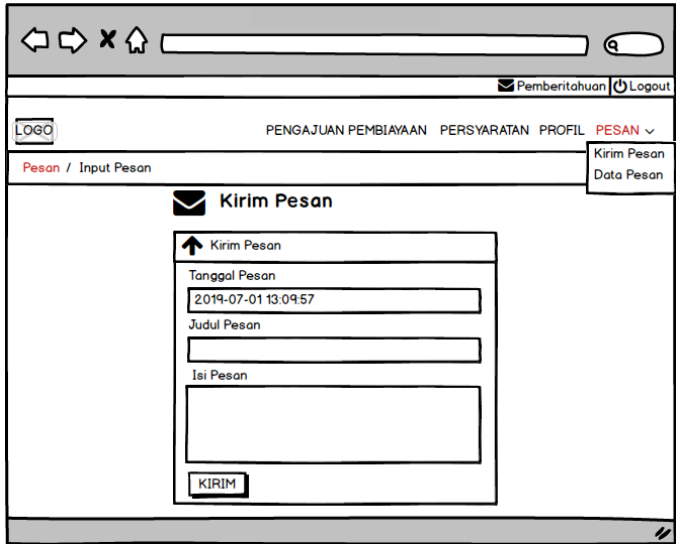

Gambar 4.27 Tampilan form input pesan

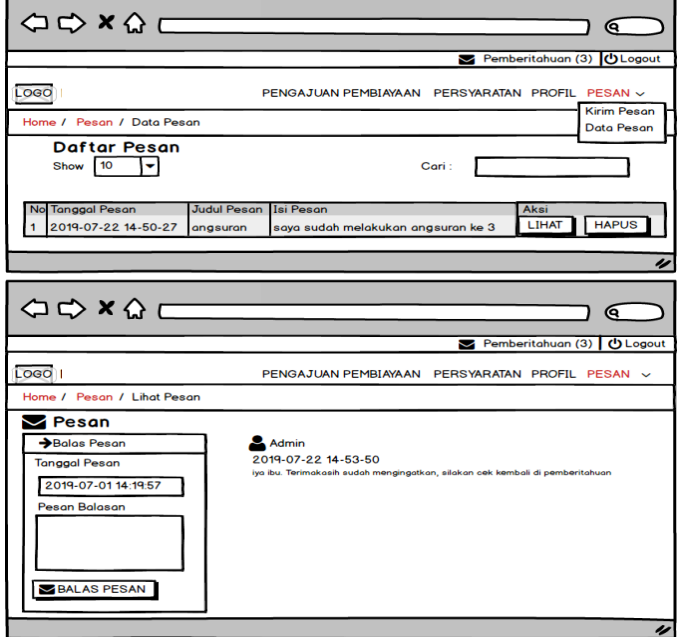

Gambar 4.28 Tampilan form data pesan

#### **5. Tampilan Form Pemberitahuan**

Form pemberitahuan digunakan untuk melihat apakah berkas di acc, ditolak, dan diterima serta dapat melihat daftar angsuran. Tampilan form pemberitahuan dapat dilihat pada gambar 4.29 dibawah ini :

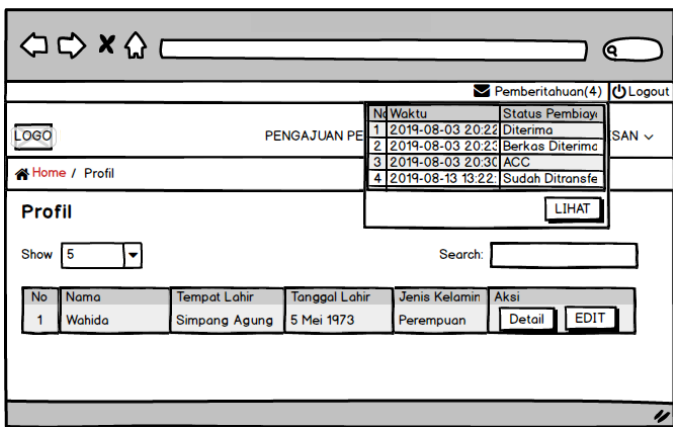

Gambar 4.29 Tampilan Form Pemberitahuan

#### **5.3.1.1 Menu Admin**

### **1. Menu Utama Admin**

Tampilan menu utama pada anggota terdapat beberapa menu pada menu utama seperti menu anggota digunakan melihat daftar anggota yang sudah melakuakn pendaftaran, menu permohoan digunakan untuk melihat serta melakukan validasi apakah berkas sesuai atau tidak, menu persyaratan digunakan untuk menginputkan persyaratan dana melihat dta persyaratan, menu pesan digunakan untuk melihat data pesan dan dapat membalas pesan utnuk anggota, menu admin di guankan untuk menginputkan data admin dan melihat data admin, laporan digunakan untuk melihat laporan anggota dan laporan pembiaaayan serta dapat melakukan cetak, menu pemberitahuan permohonan pembiayaan digunakan untuk melihat apakah ada yang melakukan permohonan pembiayaan, logout digunakan untuk keluar dari sistem. Tampilan menu utama dapat dilihat pada gambar 4.30 Dibawah ini :

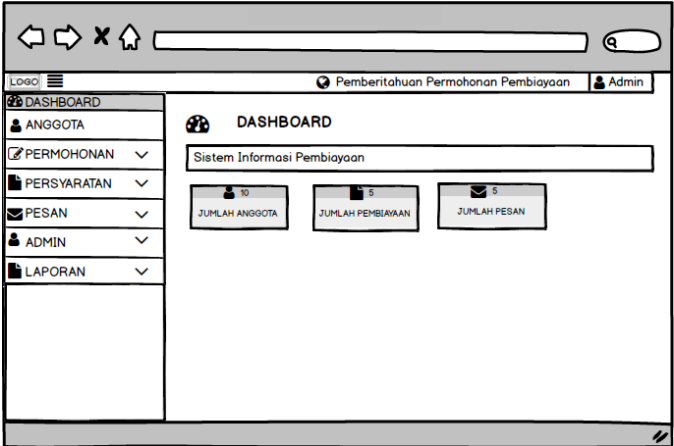

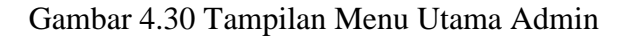

### **2. Tampilan Form Anggota**

Form anggota digunakan untuk melihat data angota yang sudah melakukan pendaftaran. Tampilan form anggot dapat dilihat pada gambar 4.31 dibawah ini :

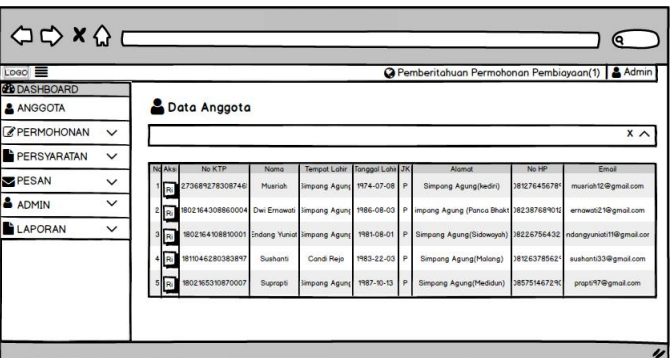

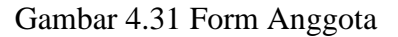

#### **3. Tampilan Form Permohonan**

Form permohonan digunakan untuk memvalidasi apakah berkas yang dikirim oleh anngota sesuai atau tidak. Tampilan form permohonan dpat dilihat pada gambar 4.32 Dibawah ini :

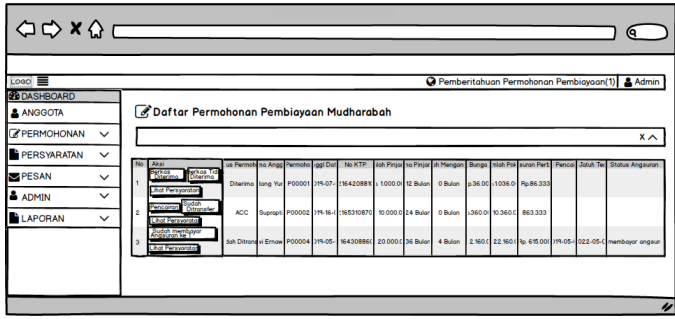

Gambar 4.32 Tampilan Form Permohonan

#### **4. Tampilan Form Persyaratan**

Form pesyaratan digunakan untuk menginput serta melihat data persyaratan. Tampilan form persyaratan dapat dilihat pada gambar 4.33 dibawah ini :

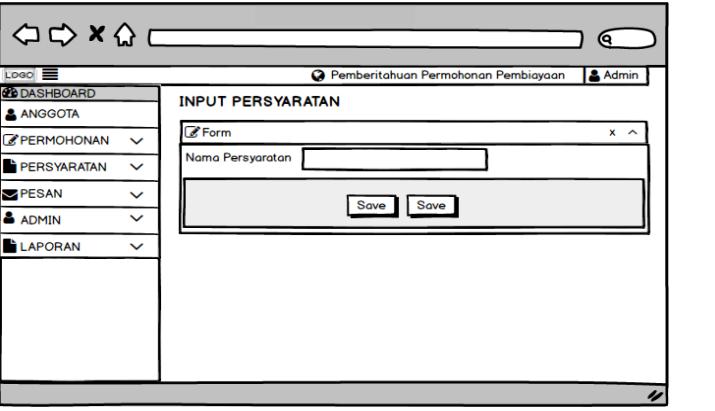

Gambar 433 Tampilan form persyaratan

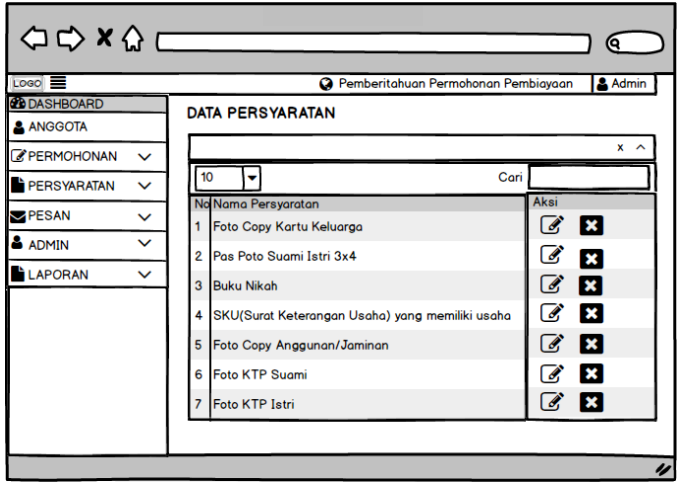

Gambar 4.34 Tampialan Form Data Peryaratan

# **5. Tampilan Form Pesan**

Form pesan digunakan untuk melihat dan membalas pesan darai anggota. Tampilan form pesan dapat dilihat pada gambar 4.35 dibawah ini :

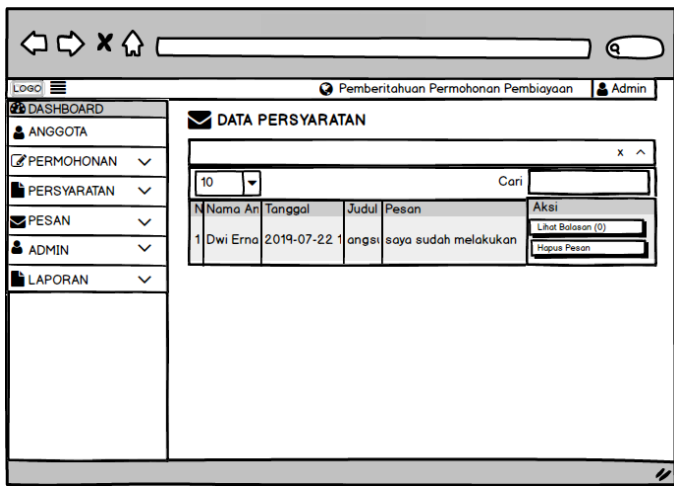

Gambar 4.35 Tampilan Form Syarat

## **6. Tampilan Form Admin**

Form admin digunakan untuk menginput dan melihat data admin. Tampilan form admin dapat dilihat pada gambar 4.36 Dibawah ini :

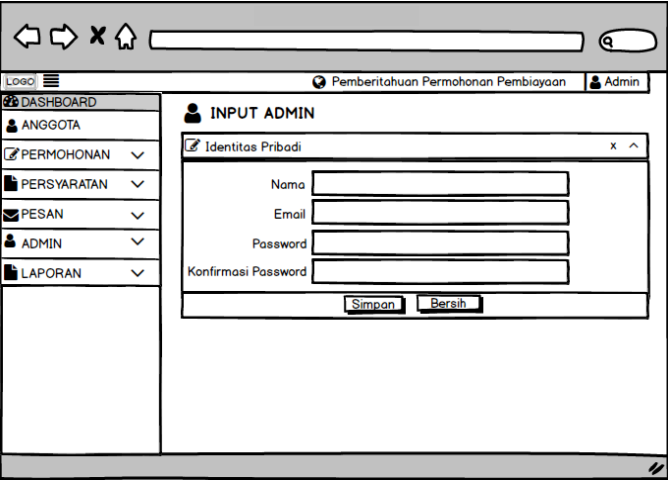

Gambar 4.36 Tampilan Form Input Admin

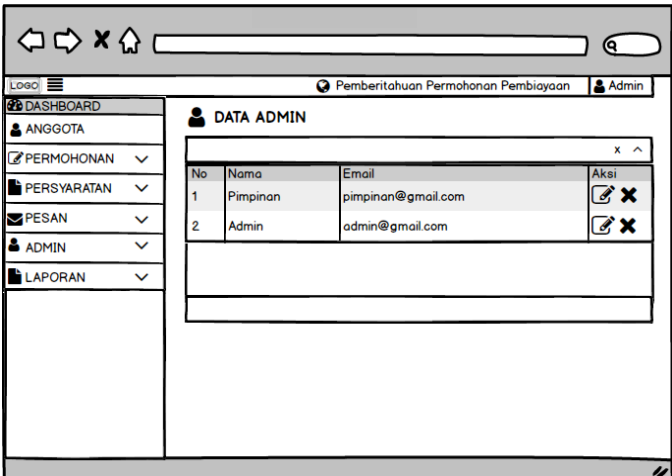

Gambar 4.37 Tampilan Form Data Admin

# **7. Tampilan Form Laporan**

Tampilan form anggota digunakan untuk melihat laporan anggota dan laporan pembiayaan.

Tampialan form laporan dapat dilihat pada gambar 4.38 dan gambar 4.39 dibawah ini :

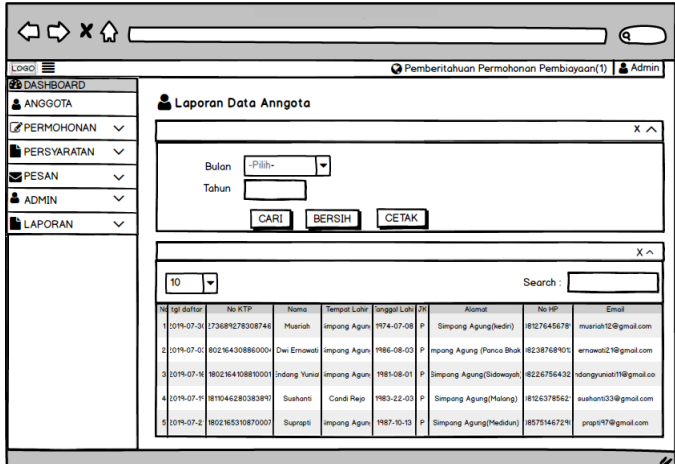

Gambar 4.38 Tampilan Form Laporan

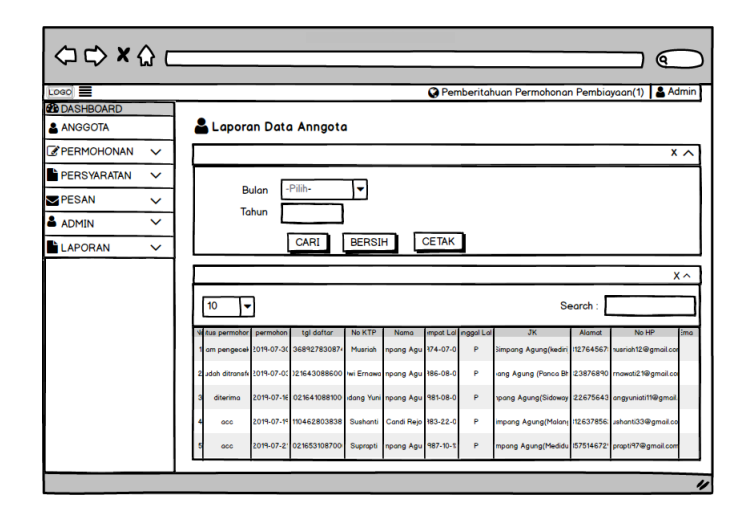

Gambar 4.39 Tampilan From Laporan Pembiayaan

### **4.3.1.4 Menu Pimpinan**

## **1. Menu Utama Pimpinan**

Tampilan menu utama pada pimpinan terdapat beberapa menu pada menu utama seperti menu anggota digunakan melihat daftar anggota yang sudah melakuakn pendaftaran, menu permohoan digunakan untuk melihat serta melakukan validasi apakah berkas di acc atau tidak, laporan digunakan untuk melihat laporan anggota dan laporan pembiaaayan serta dapat melakukan cetak. Tampilan menu utama pimpinan terdapat pada gambar 4.40 Dibawah ini :

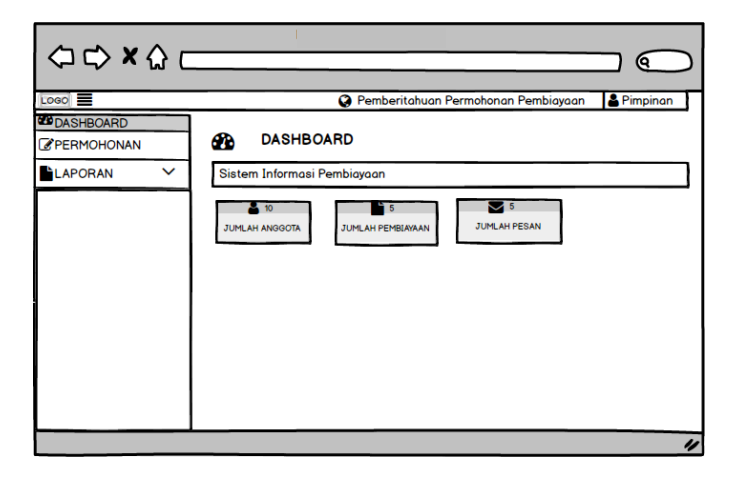

Gambar 4.40 Menu Utama Pimpinan

## **2. Tampilan Form Anggota**

Form anggota digunakan untuk melihat data angota yang sudah melakukan pendaftaran. Tampilan form anggot dapat dilihat pada gambar 4.41 Dibawah ini :

| Logo <sup>E</sup>                |        |                                              |          |                               |              |              | <b>Q</b> Pemberitahuan Permohonan Pembiayaan(1) 8 Admin       |              |                      |
|----------------------------------|--------|----------------------------------------------|----------|-------------------------------|--------------|--------------|---------------------------------------------------------------|--------------|----------------------|
| <b>B</b> DASHBOARD<br>PERMOHONAN |        | Data Anggota                                 |          |                               |              |              |                                                               |              |                      |
| LAPORAN<br>$\checkmark$          |        |                                              |          |                               |              |              |                                                               |              | $x \wedge$           |
|                                  | Nd Ake | No KTP                                       | Nomo     | Tempot Lahir Tanggal Lahir JP |              |              | Alomot                                                        | No HP        | Emoil                |
|                                  | ll Ri  | 273689278308746                              | Musrigh  | 3impang Agunc 1974-07-08 P    |              |              | Simpong Agung(kediri)                                         | 18127645678  | musrigh12@gmgil.com  |
|                                  | ll۶    | 1802164308860004 Dwi Ernowati                |          | <b>Simpang Agund</b>          | 1986-08-03   | P            | impong Agung (Panca Bhokt 182387689012                        |              | ernawati21@gmail.com |
|                                  | R      | 1802164108810001 Endang Yuniat Simpang Agung |          |                               | 1981-08-01   | $\mathbf{p}$ | Simpang Agung(Sidowayah) 18226756432 ndangyuniati11@gmail.cor |              |                      |
|                                  | le.    | 1811046280383897                             | Sushanti | Candi Rejo                    | 1983-22-03 P |              | Simpong Agung(Molong)                                         | 181263785629 | sushanti33@gmail.com |
|                                  | IR.    | 1802165310870007                             | Supropti | <b>Simpong Agung</b>          | 1987-10-13   | $\mathbf{p}$ | Simpong Agung(Medidun)                                        | 385751467290 | propti97@gmail.com   |

Gambar 4.41 Form Anggota

### **3. Tampilan Form Permohonan**

Form pembiayaan digunakan untuk melihat serta memvalidasi apakah berkas tersebuh diacc atau tidak. Btampilan from permohoanan dapat dilihat pada gambar 4.42 dibawah ini :

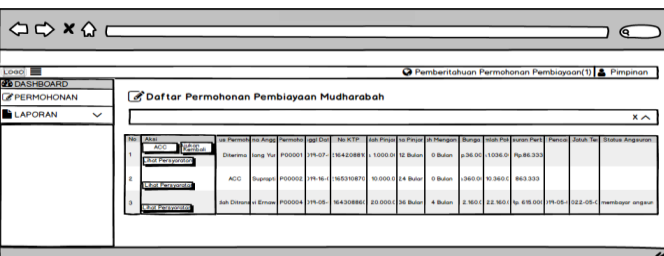

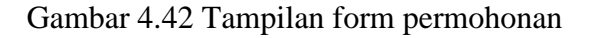

# **4. Tampilan Form Laporan**

Tampilan form anggota digunakan untuk melihat laporan anggota dan laporan pembiayaan.

Tampialan form laporan dapat dilihat pada gambar 4.43 dan gambar 4.44 dibawah ini :

|                                   | $\begin{array}{c}\n\Leftrightarrow \\ \Leftrightarrow \\ \L$ |                                              |                           |                                                                             |               | Θ.                   |  |
|-----------------------------------|----------------------------------------------------------------------------------------------------|----------------------------------------------|---------------------------|-----------------------------------------------------------------------------|---------------|----------------------|--|
| Logo <sup>1</sup>                 |                                                                                                    |                                              |                           | <b>Q</b> Pemberitahuan Permohonan Pembiayaan(1) & Pimpinan                  |               |                      |  |
| <b>CD</b> DASHBOARD<br>PERMOHONAN | Laporan Data Anngota                                                                                                    |                                              |                           |                                                                             |               |                      |  |
| <b>LAPORAN</b><br>$\checkmark$    |                                                                                                    |                                              |                           |                                                                             |               | $x \wedge$           |  |
|                                   | <b>Bulan</b><br>Tahun                                                                                                    | -Pilih-<br>٠<br><b>BERSIH</b><br><b>CARI</b> | <b>CETAK</b>              |                                                                             |               |                      |  |
|                                   |                                                                                                    |                                              |                           |                                                                             |               |                      |  |
|                                   | 10                                                                                                    |                                              |                           |                                                                             | <b>Search</b> |                      |  |
|                                   | No KTP<br>Ne tal dafter                                                                                                    | <b>Tempot Lohir</b><br>Nomo                  | anggal Lahi Ji            | Alemant                                                                     | No HP         | Emoil                |  |
|                                   | 1019-07-3( 173689278308746                                                                                                    | Musrich                                      | impong Agun: 1974-07-08 P | Simpong Agung(kediri)                                                       | 18127645678   | musrich12@gmail.com  |  |
|                                   | 2 1019-07-01 80216430886000-                                                                                                    |                                              |                           | Dwi Ernowati impang Agun, 1986-08-03 P mpang Agung (Ponco Bhak 18238768901) |               | ernawati21@gmail.com |  |
|                                   | 3 2019-07-16 1802164108810001 indong Yunial impang Aguns 1981-08-01 P Simpang Agung(Sidowayah) (8226756432 ndongyuniati11@gmail.co                                                                                                    |                                              |                           |                                                                             |               |                      |  |
|                                   | 4 2019-07-11 1811046280383897                                                                                                    | Sushanti<br>Candi Rejo                       | 1983-22-03 P              | <b>Simpong Agung(Malong)</b>                                                | 18126378562*  | sushanti33@gmail.com |  |
|                                   | 5 2019-07-2 1802165310870007                                                                                                    | Suprepti                                     |                           | impang Agun: 1987-10-13 P Simpang Agung(Medidun) 18575146729(               |               | propti97@gmoil.com   |  |

Gambar 4.43 Tampilan Form Laporan Anggota

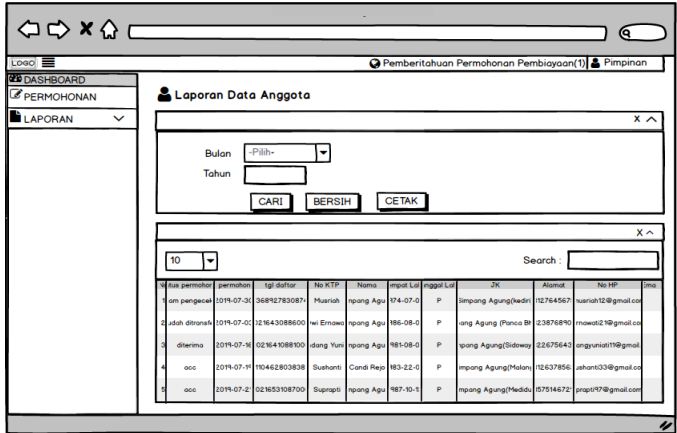

Gambar 4.44 Tampilan From Laporan Pembiayaan

#### **4.4.1 Implementasi Coding**

Implementasi dilakukan denngan mengaplikasikan halaman web dalam bentuk HTML berdasarkan hasil perancangan isi pada aktivitas pada bentuk PHP, dengan aplikasi *Dreamweaver* dan *MySQL*

### **4.4.2 Pengujian Testing**

Dilakukan untuk mengetahui kemungkinan terjadinya kesalahan seperti kesalahan pada skrip atau form, navigasi atau tampilan, maupun bagian laiinya. Tahap testing dilakukan dengan menggunakan *black box*. Kerangka *black box* dapat dilihat pada tabel berikut :

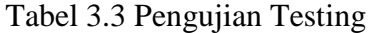

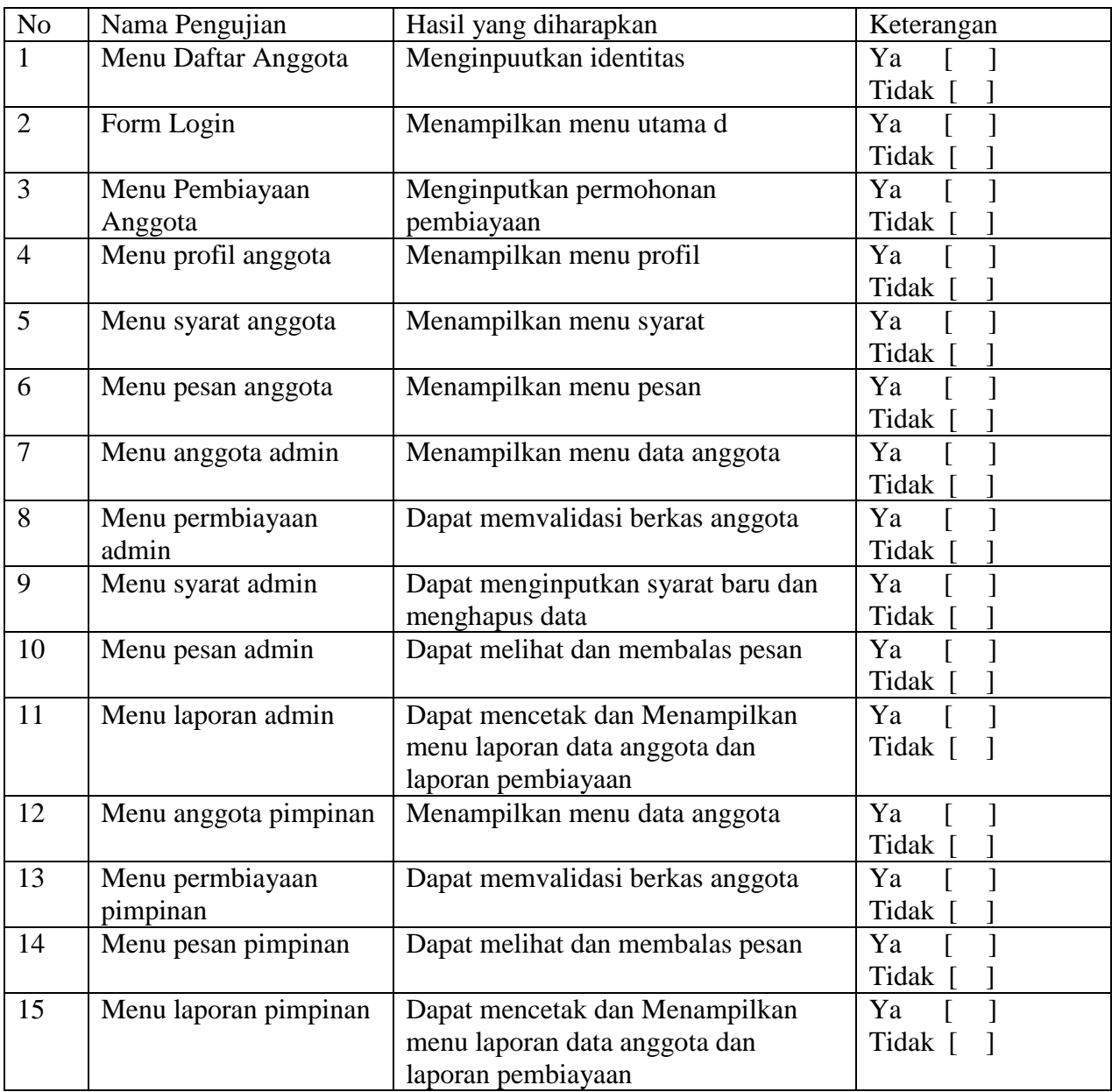